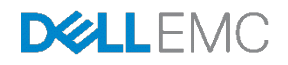

# Automatic Port Configuration for Dell EMC Networking N-Series Switches

Dell EMC Networking Solutions Engineering May 2017

## Revisions

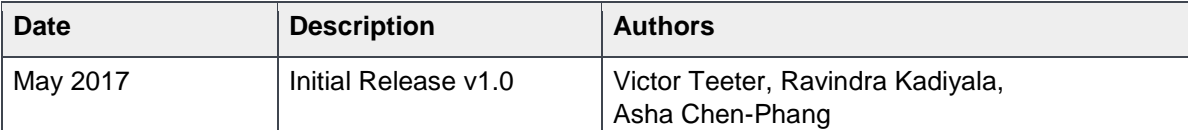

THIS WHITE PAPER IS FOR INFORMATIONAL PURPOSES ONLY, AND MAY CONTAIN TYPOGRAPHICAL ERRORS AND TECHNICAL INACCURACIES. THE CONTENT IS PROVIDED AS IS, WITHOUT EXPRESS OR IMPLIED WARRANTIES OF ANY KIND.

Copyright © 2017 Dell Inc. or its subsidiaries. All Rights Reserved. Except as stated below, no part of this document may be reproduced, distributed or transmitted in any form or by any means, without express permission of Dell.

You may distribute this document within your company or organization only, without alteration of its contents.

THIS DOCUMENT IS PROVIDED "AS-IS", AND WITHOUT ANY WARRANTY, EXPRESS OR IMPLIED. IMPLIED WARRANTIES OF MERCHANTABILITY AND FITNESS FOR A PARTICULAR PURPOSE ARE SPECIFICALLY DISCLAIMED. PRODUCT WARRANTIES APPLICABLE TO THE DELL PRODUCTS DESCRIBED IN THIS DOCUMENT MAY BE FOUND AT: [http://www.dell.com/learn/us/en/vn/terms-of-sale](http://www.dell.com/learn/us/en/vn/terms-of-sale-commercial-and-public-sector-warranties)[commercial-and-public-sector-warranties](http://www.dell.com/learn/us/en/vn/terms-of-sale-commercial-and-public-sector-warranties) 

Performance of network reference architectures discussed in this document may vary with differing deployment conditions, network loads, and the like. Third party products may be included in reference architectures for the convenience of the reader. Inclusion of such third party products does not necessarily constitute Dell's recommendation of those products. Please consult your Dell representative for additional information.

Trademarks used in this text: Dell™, the Dell logo, Dell Boomi™, PowerEdge™, PowerVault™, PowerConnect™, OpenManage™, EqualLogic™, Compellent™, KACE™, FlexAddress™, Force10™ and Vostro™ are trademarks of Dell Inc. EMC VNX®, and EMC Unisphere® are registered trademarks of Dell. Other Dell trademarks may be used in this document. Cisco Nexus®, Cisco MDS®, Cisco NX-0S®, and other Cisco Catalyst® are registered trademarks of Cisco System Inc. Intel®, Pentium®, Xeon®, Core® and Celeron® are registered trademarks of Intel Corporation in the U.S. and other countries. AMD® is a registered trademark and AMD Opteron™, AMD Phenom™ and AMD Sempron™ are trademarks of Advanced Micro Devices, Inc. Microsoft®, Windows®, Windows Server®, Internet Explorer®, MS-DOS®, Windows Vista® and Active Directory® are either trademarks or registered trademarks of Microsoft Corporation in the United States and/or other countries. Red Hat® and Red Hat® Enterprise Linux® are registered trademarks of Red Hat, Inc. in the United States and/or other countries. Novell® and SUSE® are registered trademarks of Novell Inc. in the United States and other countries. Oracle® is a registered trademark of Oracle Corporation and/or its affiliates. VMware®, Virtual SMP®, vMotion®, vCenter® and vSphere® are registered trademarks or trademarks of VMware, Inc. in the United States or other countries. IBM® is a registered trademark of International Business Machines Corporation. Broadcom® and NetXtreme® are registered trademarks of QLogic Corporation. Other trademarks and trade names may be used in this document to refer to either the entities claiming the marks and/or names or their products and are the property of their respective owners. Dell disclaims proprietary interest in the marks and names of others.

## **Contents**

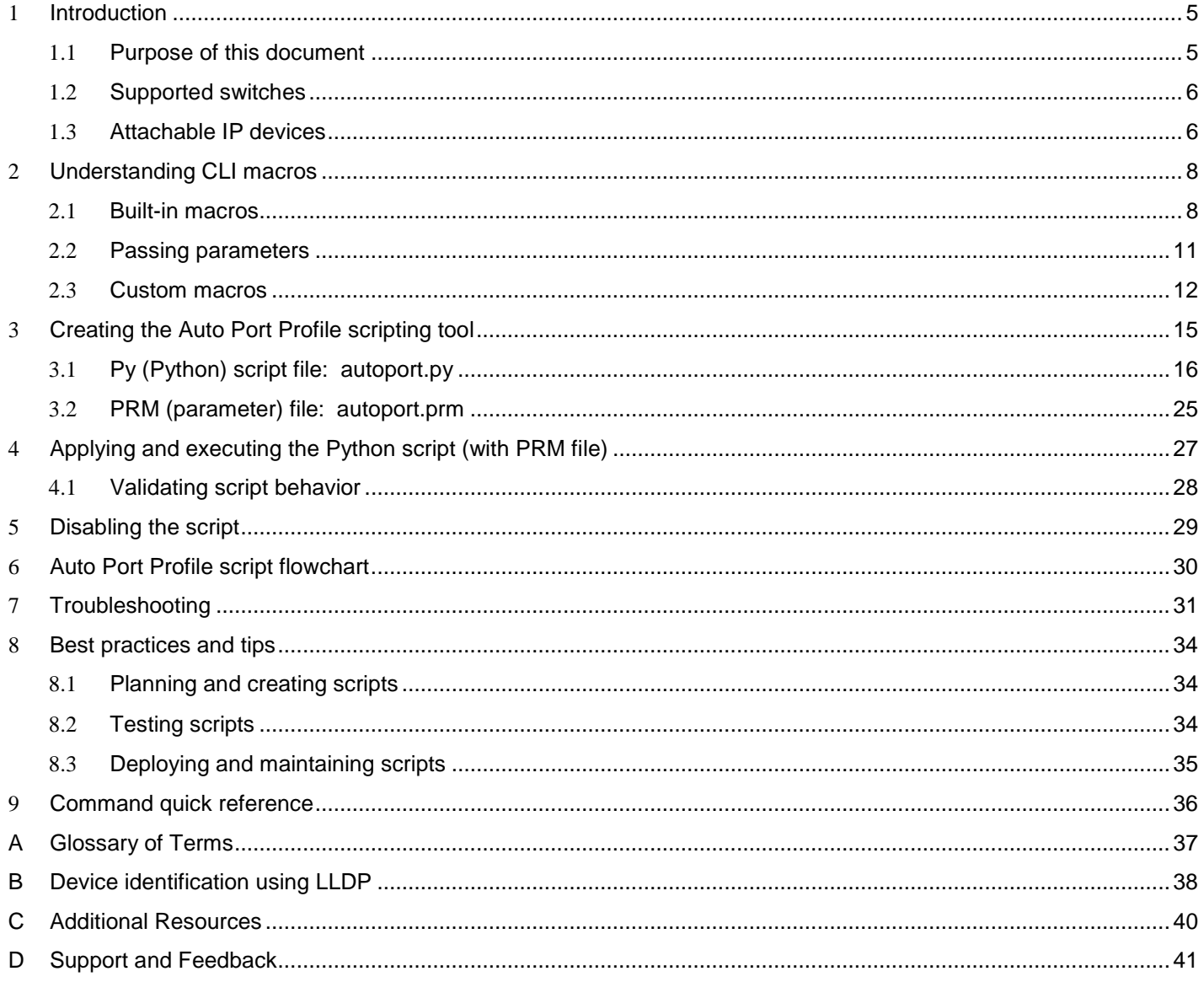

### Executive Summary

Within an autonomous network, administrators are often responsible for dozens of network switches and hundreds of network ports. Each port can provide network connectivity to one of many device types including laptops, servers, storage, wireless access points (AP), IP phones, cameras, clocks, printers, lights, controllers, monitors, sensors, routers, and other switches. Each device type typically requires a different set of commands to configure the port in which the device is plugged in. The majority of ports in a switch are typically used and it is the responsibility of the network administrator to provide and maintain the proper configuration for the switch and each port.

This guide provides an efficient method of automating Dell EMC Networking N-Series switches to detect devices being plugged into those switches. The method further allows the switches to automatically configure the corresponding ports for those devices. This Auto Port Profile feature allows for minimal effort on the part of the network administrator when attaching devices, while decreasing the chance of human error.

## <span id="page-4-0"></span>1 Introduction

This document is a supplement to the *[Dell EMC Networking N-Series User Guides](http://downloads.dell.com/manuals/common/networking_nxxug_en-us.pdf)* listed in the *[Additional](#page-39-0)  [Resources](#page-39-0)* section on page [38.](#page-37-0) The step-by-step instructions provide examples to help network administrators configure Dell EMC Networking N-Series switches to detect when devices are being plugged into a switch, then automatically configures the corresponding ports for those devices. Two existing Dell EMC Networking N-Series features, Python scripting and CLI macros, are joined to implement this efficient method of automatic port provisioning.

#### Python scripting

Dell EMC Networking N-Series switches with firmware 6.3.x.x and later support installation and execution of Python applications to assist in configuring these switches. Network administrators often take advantage of this feature when they have several switches requiring configuration changes at once, or when one or more switches require frequent changes. Scripting allows efficiencies in performing management tasks such as regular backups of switch configurations or firmware updates. Any number of CLI commands may be automated with the use of a Python script. Dell EMC Networking N-Series supports Python version 2.7.10.

#### CLI macros

CLI macros provide a convenient way to save and distribute common configurations. A CLI macro is a set of the CLI commands having a unique name. When a CLI macro is applied, the commands contained within the macro are executed and added to the running-configuration. When the macro is applied to an interface, the existing configuration is not lost. Instead, the new commands are added to the configuration. N-Series switches offer several pre-defined, built-in CLI macros that may be applied to one or more interfaces on a switch to quickly configure their settings. Up to 50 user-defined, custom macros are also supported. This guide discusses the use of both custom and built-in instances.

A Python script example is provided in this guide that allows a switch to automatically detect new devices as they are connected to the switch, and then applies the appropriate CLI macros to configure the corresponding ports.

### <span id="page-4-2"></span><span id="page-4-1"></span>1.1 Purpose of this document

Is/Is not

[Table 1](#page-4-2) provides details regarding the purpose of this guide:

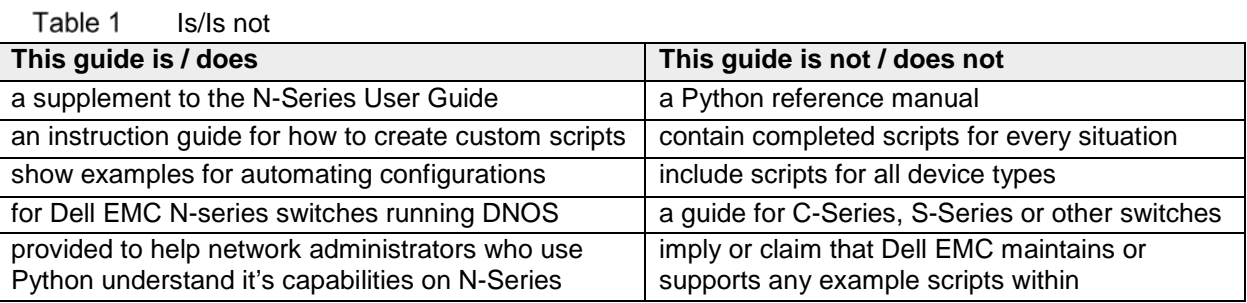

### <span id="page-5-0"></span>1.2 Supported switches

Examples in this guide use Dell EMC Networking N2024P, N2128PX-ON, and N3048P switches. However, scripts and commands shown in this guide will run on any N-Series switches with firmware version 6.3 or later, including:

N1524, N1524P, N1548, N1548P, N2024, N2024P, N2048, N2048P, N2128PX-ON, N3024, N3024F, N3024P, N3048, N3048P, N3132PX-ON, N4032, N4032F, N4064, N4064F

This guide describes implementations that typically use PoE switches and devices. However, non-PoE switches and devices may also take advantage of these automation features.

**Note:** Dell EMC strongly advises switch administrators to maintain Dell EMC Networking N-Series switches with the latest version of the Dell EMC Networking Operating System.

For critical infrastructure, Dell EMC recommends prestaging new releases into a non-critical portion of the network to verify configurations and operations prior to installing into a production environment.

### <span id="page-5-1"></span>1.3 Attachable IP devices

[Figure 1](#page-5-2) demonstrates how a variety of devices can be physically connected to an Ethernet network switch. Each port where a device is attached requires specific commands to properly configure the switch to allow the attached device to effectively communicate with the rest of the network. Wireless APs, IP phones, cameras, and other devices are just a small sample of the types of equipment available on the market today that can be employed over an Ethernet network.

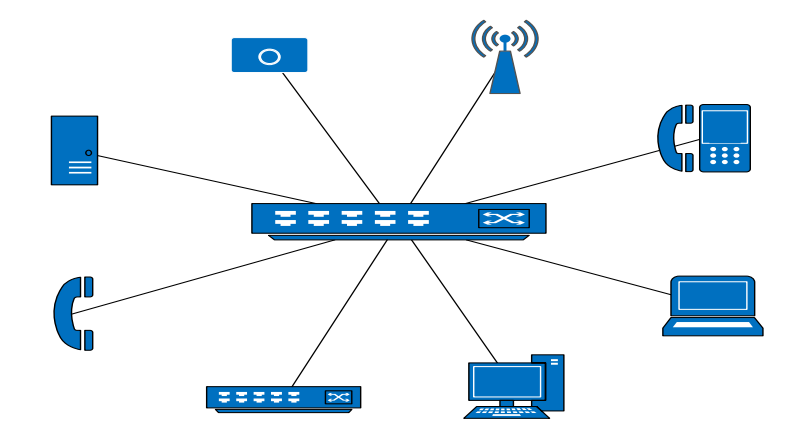

<span id="page-5-2"></span>Figure 1 Example IP devices attached to an Ethernet switch for passing network traffic

The network administrator can decide which device types they want to support for automatic port configuration and program their script accordingly. This guide uses IP phones, Wireless APs, and other switches as examples. This device list can easily be modified with other device types.

Though Power over Ethernet (PoE) switches and devices are typically used for the type of implementation described throughout this guide, non-PoE switches and devices may also take advantage of these automation features. PoE only allows for the connected devices to be powered through the network cable.

When using the method and scripts provided in this guide, the N-Series switch must be up and running prior to connecting end devices that are expected to be automatically configured. The examples start with a minimal configuration and only contain a user id, password, and management IP address.

## <span id="page-7-0"></span>2 Understanding CLI macros

The Python script example provided in this guide allows you to add support for any number of end-user devices expected to attach to your switch. You may choose which macros to include in your script based on the type of devices you anticipate attaching. Dell EMC recommends selecting and testing the CLI macros required for the job prior to automating and implementing on a large scale.

CLI macros may have up to three variables replaced by values provided from a parameters (.prm) file upon application of the macro. Macros can be applied to specific interfaces, a range of interfaces, or the global configuration.

**Note:** *Variables* are often referred to as *keys*. Both terms are used in this guide.

There are two types of macros:

- *Built-In*: predefined macros available in the switch OS, which cannot be changed or deleted.
- *Custom*: user-defined macros, which allow the operator to bundle multiple built-in macros and/or add-remove commands as desired. Up to 50 user-defined macros are supported.

#### <span id="page-7-1"></span>2.1 Built-in macros

There are two types of built-in macros. *Global* macros add commands to the global configuration of the switch, while *interface* macros add commands directly to one or more interfaces on the switch. There are two global macros (profile-global and profile-compellent-nas) and five interface macros. Run the **show parser macro brief** command to see a summarized list of all built-in macros available on the N-Series switch.

```
N3024P#show parser macro brief
```

```
default global : profile-global
default interface : profile-desktop
default interface : profile-phone
default interface : profile-switch
default interface : profile-router
default interface : profile-wireless<br>default global : profile-compelle
                    : profile-compellent-nas
```
Run the **show parser macro** command for a detailed list of the built-in macros including all commands contained within each macro. Notice that each keyword variable starts with a dollar sign (\$). Each of these keywords requires an external parameter be passed to it to complete the command. Up to three keys may be passed to a macro file. Section [2.2](#page-10-0) [Passing parameters](#page-10-0) provides an example of how to pass parameters when executing the macro from a command line.

#### **command and output description description**

console#**show parser macro** Total number of macros = 7 -------------------------------------- Macro name : **profile-global** Macro type : default global

Beginning of the profile-global macro. The profile-

8 Automatic Port Configuration for Dell Networking N-Series | v1.0

switchport port-security switchport port-security dynamic 1 # Configure port as an edge network port spanning-tree portfast -------------------------------------- Macro name : **profile-phone** Macro type : default interface # IP phone + desktop template # macro keywords \$general\_vlan \$voice\_vlan # Data vlan (general\_vlan) and voice vlan (voice\_vlan) # are both active for the VoIP-enabled interface # Recommended value for general vlan should not be 1 switchport mode general switchport general pvid \$general\_vlan # Update the Voice VLAN value which should be # different from data VLAN

Beginning of the profile-phone macro. The profilephone macro sets the preferred

interface configuration for attached IP phones.

Beginning of the profile-desktop macro. The profiledesktop macro sets the preferred interface configuration for PCs and laptops attaching to the switch.

# Enable RSTP and Loopguard spanning-tree mode rstp spanning-tree loopguard default -------------------------------------

Macro name : **profile-desktop** Macro type : default interface

# Config Cos to DSCP mappings classofservice ip-dscp-mapping 0 0 classofservice ip-dscp-mapping 8 1 classofservice ip-dscp-mapping 16 2 classofservice ip-dscp-mapping 24 3 classofservice ip-dscp-mapping 32 4 classofservice ip-dscp-mapping 40 5 classofservice ip-dscp-mapping 46 6 classofservice ip-dscp-mapping 56 6

classofservice dot1p-mapping 0 0 classofservice dot1p-mapping 1 1 classofservice dot1p-mapping 2 2 classofservice dot1p-mapping 3 3 classofservice dot1p-mapping 4 4 classofservice dot1p-mapping 5 5 classofservice dot1p-mapping 6 6 classofservice dot1p-mapping 7 6

# macro keywords \$access\_vlan # Basic interface - Enable data VLAN only # Recommended value for access vlan should not be 1 switchport mode access switchport access vlan \$access vlan

# Port Security is enabled to limit # to 1 MAC address (desktop MAC) on the port

# Recommended value for voice vlan should not be 1

global macro contains several global configuration settings for devices that commonly use CoS and DSCP.

10 Automatic Port Configuration for Dell Networking N-Series | v1.0 # Configure qos to trust this interface classofservice trust ip-dscp -------------------------------------- Macro name : **profile-wireless** Macro type : default interface # macro keywords \$native\_vlan switchport mode trunk

switchport port-security dynamic 2 # Enable auto-qos to extend trust to attached phone voice vlan data priority trust # Configure port as an edge network port spanning-tree portfast # Add port to \$general\_vlan as untagged# and to \$voice\_vlan as tagged member.# Also remove it from a default VLAN switchport general allowed vlan add \$general\_vlan switchport general allowed vlan add \$voice\_vlan tagged switchport general allowed vlan remove 1 -------------------------------------- Macro name : **profile-switch** Macro type : default interface # macro keywords \$native\_vlan

# Port Security is enabled to limit to 2 MAC addresses

# on the port (desktop mac and phone mac)

# Connection to another switch and/or uplink switchport mode trunk

# Native VLAN defaults to 1 if it has not been specifically defined. switchport trunk native vlan \$native\_vlan

# Include all VLANs on Trunk. switchport trunk allowed vlan all --------------------------------------

Macro name : **profile-router** Macro type : default interface

voice vlan \$voice\_vlan

switchport port-security

# macro keywords \$native\_vlan # Connection to another switch and/or uplink. switchport mode trunk

# Native VLAN defaults to 1 if it has not been specifically defined. switchport trunk native vlan \$native\_vlan

# Include all VLANs on Trunk. switchport trunk allowed vlan all

# Connection to another switch and/or uplink.

Beginning of the profile-switch macro. The profileswitch macro sets the preferred interface configuration for attached network switches.

Beginning of the profile-router macro. The profilerouter macro sets the preferred interface configuration for attached network routers.

Beginning of the profile-wireless

macro.

The profile-wireless macro sets the preferred interface

# Native VLAN defaults to 1 if it has not been specifically defined. switchport trunk native vlan \$native\_vlan # Include all VLANs on Trunk. switchport trunk allowed vlan all # Configure qos to trust this interface classofservice trust ip-dscp -------------------------------------- Macro name : **profile-compellent-nas** Macro type : default global # macro keywords \$interface name # Compellent NAS macro flowcontrol system jumbo mtu 9216 # interface \$interface\_name no storm-control unicast spanning-tree portfast

configuration for attached Wireless APs.

Beginning of the profile-compellentnas macro. This macro contains several global settings for traffic tuning of Compellent NAS devices. See the N-Series User Guide for more information on using this macro.

#### <span id="page-10-0"></span>2.2 Passing parameters

exit

Scripts often contain variables that allow for users to pass unique values to the script in the form of parameters. This prevents the need to hard-code the macro script each time it is to be used in a slightly different capacity.

Variables contained in the profile scripts are indicated by a dollar sign (\$) as the first character. Each variable, or keyword, requires an external parameter be passed to it to complete the command. The below CLI output demonstrates how to manually pass parameters when executing the macro from a command line.

Commands are provided showing an example (**profile-phone**) macro being applied to interface gi1/0/1. This macro requires two parameters in order for it to work: *\$general\_vlan* and *\$voice\_vlan*. This example begins by showing no IP phone configuration present on the interface.

console#**show running-config interface gigabitethernet 1/0/1**

*Create VLANs that may be applied to any switch interface:*

```
console#config
console(config)#vlan 10,20
console(config-vlan10,20)#exit
```
*Apply the profile-phone macro to the interface while passing it the two VLAN parameters:*

console(config)#**interface gigabitethernet 1/0/1**

```
console(config-if-Gi1/0/1)#macro apply profile-phone $general_vlan 10 
$voice_vlan 20
console(config-if-Gi1/0/1)#exit
console(config)#exit
```
*Re-run the show command to display the new port settings:*

```
console#show running-config interface gigabitethernet 1/0/1
    spanning-tree portfast
    switchport mode general
    switchport general pvid 10
    switchport general allowed vlan add 10
    switchport general allowed vlan add 20 tagged
    switchport general allowed vlan remove 1
    switchport port-security
    switchport port-security dynamic 2
    voice vlan 20
    macro description profile-phone
```
**Note:** The **show running-configuration** command shows the comment "macro description profile-xxxx" on all interface configurations where a macro was used in configuring the interface.

#### <span id="page-11-0"></span>2.3 Custom macros

The Dell EMC Networking N-Series switch also gives the user the ability to create their own custom macros. This may be necessary if none of the built-in macros provide the desired configuration needed for a port.

In the example below, a custom macro *profile-shaper* is created. The new macro is then modified to be used for traffic shaping when devices requiring 60Mbps speeds are discovered on a 1Gbps port. The commands in bold are ran from the CLI prompt.

*Display the list of macros available:*

```
console#show parser macro brief
default global : profile-global
default interface : profile-desktop
default interface : profile-phone
default interface : profile-switch
default interface : profile-router
default interface : profile-wireless
default global : profile-compellent-nas
```
#### console#**configure t**

console(config)#**macro name profile-shaper** Enter macro commands one per line. End with the character '@'. #configure trunk port switchport mode trunk #allowed vlans from the vlan list switchport trunk allowed vlan add \$vlanList #configure traffic shape in kpbs traffic-shape \$rate kbps #description of an interface description \$description no shutdown @

**Note:** Using cut and paste can provide a shortcut for creating a custom macro. Use the show parser macro name <existing macro> to show the commands in the existing macro. Copy the commands into the custom macro then modify it to suit specific needs.

#### *Apply and confirm the custom macro on the port:*

```
console(config)#interface gigabitethernet 1/0/1
console(config-if-Gi1/0/1)#macro apply profile-shaper $vlanList 5-500 $rate 
60000 $description uplink1
console(config-if-Gi1/0/1)#show running-config interface gigabitethernet 1/0/1
```
 traffic-shape 60000 kbps description "uplink1" switchport mode trunk macro description profile-shaper

#### *Display the custom macro information:*

```
console(config-if-Gi1/0/1)#show parser macro name profile-shaper
      --------------------------------------------------------------
     Macro name : profile-shaper
     Macro type : customizable
      #configure trunk port
     switchport mode trunk
      #allowed vlans 5-500 only
      switchport trunk allowed vlan add $vlanList
      #configure traffic shape in kbps
```
 traffic-shape \$rate kbps #description of an interface description \$description no shutdown

#### *List all built-in and custom macros:*

console(config-if-Gi1/0/1)#**show parser macro brief**

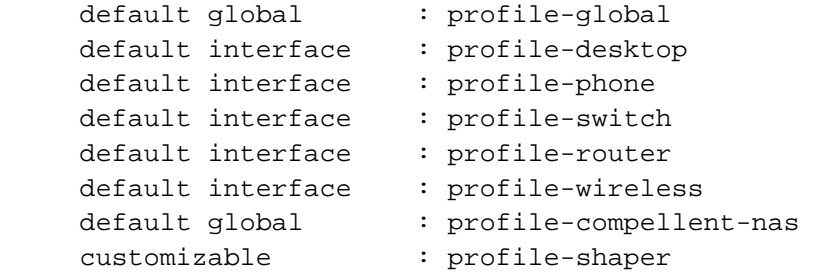

#### Saving the switch configuration

When a configuration is applied from a built-in, custom, global, or interface macro, it is only applied to the running-configuration. The running-configuration must be copied to the startup-configuration in order for the new configuration commands to be persistent after a reboot. In this respect, the changes brought about by the macro are no different than any other configuration changes made manually at the command line. The running configuration keeps the new configuration until one of the following events occur:

- The user manually removes the configuration lines from the CLI
- The user overwrites one or more lines of configuration using different options
- A macro is run on the switch that performs one of the above actions
- The switch reboots (unless the running-configuration was saved beforehand to the startupconfiguration)

Once it is determined the running-configuration is working as desired, use the command below to copy the running-configuration to the startup-configuration.

console#**copy running-configuration startup-configuration**

## <span id="page-14-0"></span>3 Creating the Auto Port Profile scripting tool

The Auto Port Profile scripting tool uses the macros discussed in Chapter [2](#page-7-0) along with the switch's Python capabilities (polling, parsing, etc.) to automate port configurations. Link Layer Discovery Protocol (LLDP) packet information entering the switch is used to identify the type of device being connected to the switch in order to apply an applicable switch configuration to the corresponding interface.

A Python script file (with .py extension) and associated parameter file (with .prm extension) are used to enable the Auto Port Profile capability. Examples of both the Auto Port Profile script and the parameter file are presented below to demonstrate Auto Port Profiling in the use case scenario represented in [Figure 2.](#page-14-1) The script is titled **autoport.py**, and the parameter file is titled **autoport.prm**. Both filenames are user-defined and limited to 15 characters. *Chapter [6](#page-29-0) [Auto Port Profile script flowchart](#page-29-0)* on page [30](#page-29-0) illustrates an example sequence of the development and execution of these files.

[Figure 2](#page-14-1) shows three departments (Engineering, Finance, and Human Resources) within a company where the network administrator has a switch configured with VLANs for each department. The administrator anticipates IP phones, Wireless APs, and other switches may be connected in the future and wants to automate configuring of the switch ports. The appropriate settings are applied to the interface when one of these three device types is identified on a port

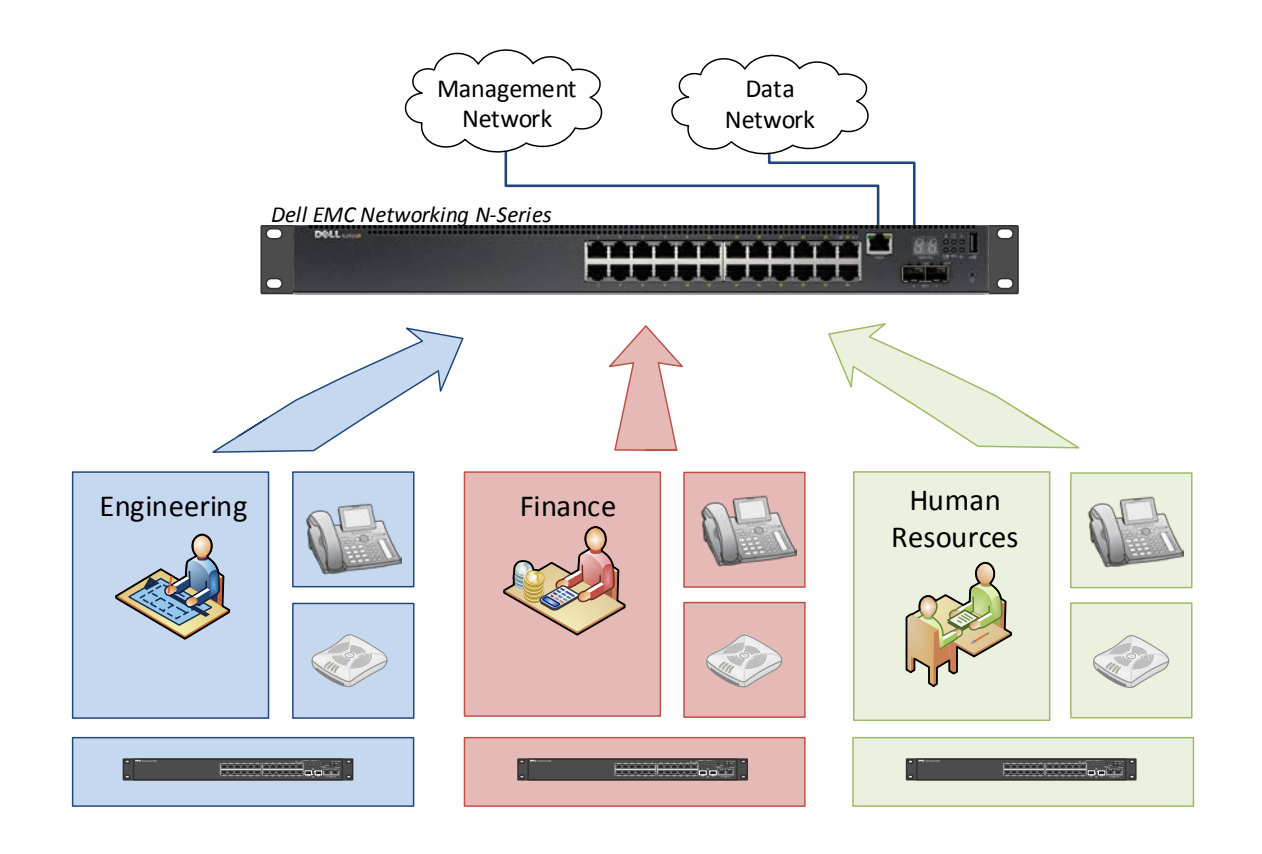

<span id="page-14-1"></span>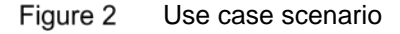

Creating and applying the Python and PRM files below enables the Dell EMC Networking N-Series switch interfaces to be automatically configured as devices are attached.

[Figure 3](#page-15-1) shows the desired VLAN assignment for each device type as it is cabled to the switch.

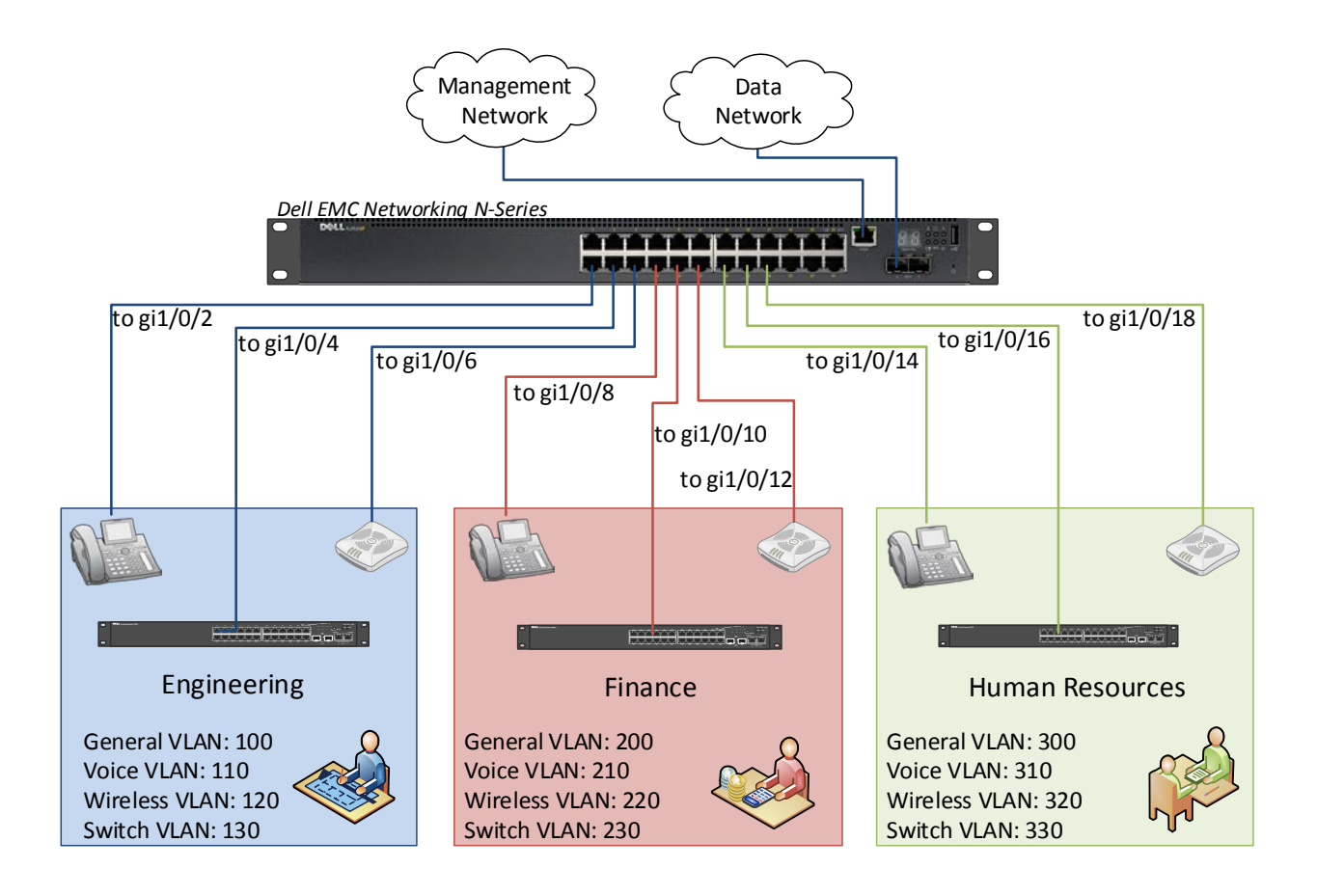

<span id="page-15-1"></span>Figure 3 Assigning VLANs to attached devices

Use the autoport.py script below to enable the Auto Port Profile capability. Be sure to create the file from your Windows or Linux desktop with a scripting editor that uses plain text character encoding (UTF-8 or ASCII).

## <span id="page-15-0"></span>3.1 Py (Python) script file: autoport.py

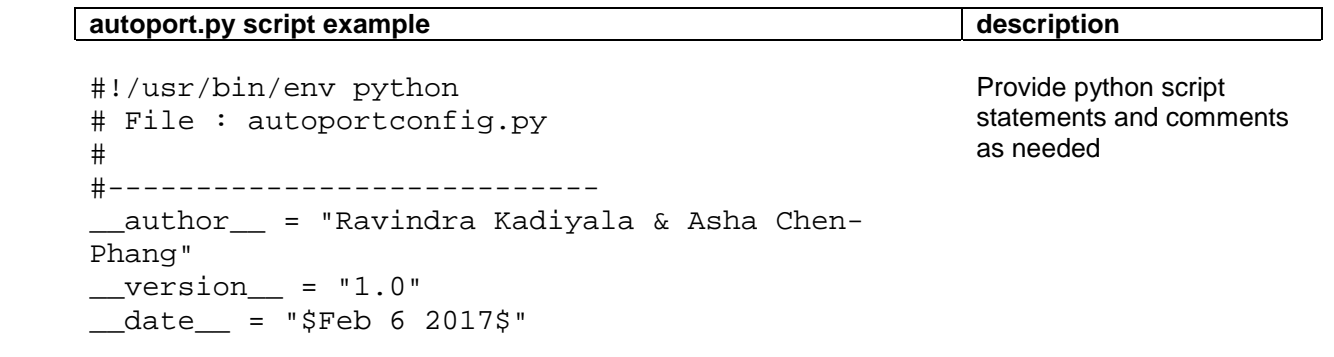

```
#import require modules
import telnetlib
import sys
import time
import re
import socket
import imp
import logging
#variable initialization
global enablePrompt
global configPrompt
configPrompt = '#'
enablePrompt = '>'
#define local functions
def logintelnet(host,user, password):
     """This function will use to open telnet 
session to the switch"""
     try:
          spawn_id = telnetlib.Telnet(host)
         read = spawn_id.read_until
         write = spawn_id.write
         read('User:')
        write(user + 'r') read('Password:')
        write(password + ' \r') authcheck = read(enablePrompt)
         if 'User:' in authcheck:
              logger.error('ERROR-Authentication 
failure')
              return False
         write('enable\r')
         read(configPrompt)
     except (socket.timeout, EOFError) as err:
         er = 'ERROR-timeout/EOF:'+ str(err)
         logger.error(er)
         return False
     return spawn_id
def setlldptimers(session, interval, hold):
     """This function will use to configure lldp 
interval and hold timers"""
     write = session.write
     read = session.read_until
     try:
        write('\r') read(configPrompt)
         write('configure terminal\r')
         read(configPrompt)
                                                        Import all required modules.
                                                        See the Python Scripting 
                                                        for Dell EMC Networking N-
                                                        Series guide for a list of 
                                                        supported modules
                                                        Initiate variables
                                                        Define local functions
                                                        Open telnet session to 
                                                        switch
                                                        Configure LLDP interval 
                                                        and hold timers
```

```
 write('lldp timers interval ' + 
str(interval) + '\r') read(configPrompt)
          write('lldp timer hold ' + str(hold) 
+'\langler')
          read(configPrompt)
         write('exit\'') read(configPrompt)
     except Exception as err:
          er = 'ERROR-Fail to configure lldp 
timers:' + str(err)
          logger.error(er)
          return False
     return True
def getlldpifname(session):
     """This function is used to get lldp 
interface list on the switch"""
     write = session.write
     read = session.read_until
     try:
         write('\r')
          read(configPrompt)
          write('terminal length 0\r')
          read(configPrompt)
         write('show lldp remote-device all\Upsilon')
          lldpdetails = read(configPrompt)
         gigint = re.compile("^Gi\d/\d/\d+",
re.MULTILINE)
          gigintlist = gigint.findall(lldpdetails)
         teint = re.compile("^Te\d/\d/\d+",
re.MULTILINE)
          teintlist = teint.findall(lldpdetails)
          lldpiflist = gigintlist + teintlist
     except Exception as err:
          er = 'ERROR-Fail to get lldp interfaces 
info: ' + str(err) logger.error(er)
          return False
     return lldpiflist
def readparams(filename):
     """This function will use to read the 
parameters from the .prm file"""
     try:
         f = open(filename) global params
          params = imp.load_source('params', "", 
f)
          f.close()
     except Exception as err:
                                                        Display error if failure 
                                                        occurs 
                                                        Obtain LLDP interface 
                                                        listing from the switch 
                                                        Display error if failure 
                                                        occurs 
                                                        Read parameters from the 
                                                        parameter (.prm) file
```

```
 er = 'ERROR-Fail to read parameter 
file:' + str(err)
          logger.error(er)
         return False
     return True
def getlldpdetails(session, ifname):
     """This function will use to get lldp 
remote-device details on the switch"""
     write = session.write
     read = session.read_until
     retval =[]
     try:
        write('\r') read(configPrompt)
         write('terminal length 0\r')
         read(configPrompt)
         for i in ifname:
              write('show lldp remote-device 
detail' +' '+ i +' \rceil r')
              output = read(configPrompt)
              portid = 
re.search('(?<=Port\sID:\s).+\S', output) sysname = 
re.search('(?<=System\sName:\s).+\S', output)
              sysdesc = 
re.search('(?<=System\sDescription:\s).+\S', 
output)
              portdesc = 
re.search('(?<=Port\sDescription:\s).+\S', 
output)
              syscapsupp = 
re.search('(?<=Capabilities\sSupported:\s).+\S', 
output)
              syscapen = 
re.search('(?<=Capabilities\sEnabled:\s).+\S', 
output)
              lldpfields = [portid, portdesc, 
syscapsupp, syscapen, sysdesc]
              for field in lldpfields:
                   if field != None:
lldpfields[lldpfields.index(field)] = 
field.group()
              res = {'interface':i, 'portid': 
lldpfields[0],'portdesc': 
lldpfields[1],'syscapsupp': 
lldpfields[2],'syscapen': lldpfields[3
],'sysdesc':lldpfields[4]}
              retval.append(res)
                                                         Display error if failure 
                                                         occurs 
                                                         Retrieve LLDP details from 
                                                         device connecting to the 
                                                         switch
                                                         Retrieve system capabilities
                                                         supported by the device to 
                                                         identify device type
                                                         Retrieve system capabilities 
                                                         enabled on the device to 
                                                         identify device type
```

```
 except Exception as err:
         er = 'ERROR- getlldpdetails:' + str(err)
         logger.error(er)
         retval = False
     return retval
def converttolist(intlist):
     """This function will use to convert 
interfaces range to list"""
    ret = [] iflist= intlist.split()
     try:
         for index in range(0,len(iflist)):
              if '-' in iflist[index]:
                  splitint = intlist.split('-')
                   intind1 = splitint[0]
                   intind2 = splitint[1]
                  splitind1 = intind1.split('/')splitind2 = intind2.split('/')ifid1 = splitind1[-1]ifid2 = splitind2[-1] for x in 
range(int(ifid1),int(ifid2)+1):
                      res = str(intind1[0:6]) +str(x) ret.append(res)
              else:
                  ret.append(iflist[index])
     except Exception as err:
         er = 'ERROR-Fail to convert interfaces 
to list:' + str(err)
         logger.error(er)
     return ret
def applymacro(session, lldpdata):
     """This function will apply macro on the 
switch"""
     write = session.write
     read = session.read_until
     macroerr = ['Error', 'No value', 'does not', 
'Invalid']
     macroprm =[]
     ret = True
     var = vars(params).keys()
     for index in var:
          if '_' not in index:
              macroprm.append(index)
     try:
         for ind in range(0, len(lldpdata)):
                                                        Display error if failure 
                                                        occurs 
                                                        Convert an interface range 
                                                        to a list
                                                        Display error if failure 
                                                        occurs 
                                                        Function to apply the 
                                                        appropriate macro
                                                        Display error if failure 
                                                        occurs
```

```
 lldpdict = lldpdata[ind]
              interface = lldpdict['interface']
              syscap = lldpdict['syscapsupp']
              sysdesc = lldpdict['sysdesc']
              deptlist = []
              for i in macroprm:
deptlist.append(getattr(params,i))
              if syscap !=None:
                   for dept in deptlist:
                       time.sleep(2)
                      if interface in 
converttolist(dept['intrange']):
                            macroint = interface
                           if 'router' in syscap:
                                description = 'Found 
' + sysdesc + 'on interface ' + str(interface) 
string = 'Applying switch macro to an interface 
- '+ str(interface)
                            logger.info(description)
                                logger.info(string)
                               macroname = 
dept['switch']
                               write('\r')read(configPrompt)
                               write('configure 
terminal\r')
                                read(configPrompt)
                               write('interface ' + 
macroint+'\r')
                                read(configPrompt)
                               write(macroname 
+'\r')
                                output = 
read(configPrompt)
                                write('end\r')
                               read(configPrompt)
                               for error in 
macroerr:
                                     if error in 
output:
                                         er = 'ERROR-
Fail to apply macro: '+ str(output)
logger.error(er)
                                        ret = False
                            elif 'telephone' in 
syscap:
                                description = 'Found 
' + sysdesc + 'on interface ' + str(interface)
                                                         Apply switch macro to 
                                                         interfaces with attached 
                                                         switches
                                                         Set description string of 
                                                         discovered device and port 
                                                         Log INFO level messages
                                                         Display error if failure 
                                                         occurs 
                                                         Apply telephone macro to 
                                                         interfaces with attached 
                                                         telephones
```

```
 string = 'Applying 
telephone macro to an interface - '+ 
str(interface)
                            logger.info(description)
                                 logger.info(string)
                               macroname = 
dept['telephone']
                               write('\r')read(configPrompt)
                               write('configure 
terminal\r')
                                read(configPrompt)
                                write('interface ' + 
macroint+'\r')
                                read(configPrompt)
                               write(macroname 
+'\r')
                                output = 
read(configPrompt)
                               write('end\'')read(configPrompt)
                               for error in 
macroerr:
                                     if error in 
output:
                                          er = 'ERROR-
Fail to apply macro: ' + str(output)
logger.error(er)
                                         ret = False
                            elif 'WLAN access point' 
in syscap:
description = 'Found ' + sysdesc + 'on interface 
' + str(interface)
                                 string = 'Applying 
WLAN access point macro to an interface - '+
str(interface)
                            logger.info(description)
                                 logger.info(string)
                               macroname = 
dept['wlanap']
                               write('\r')read(configPrompt)
                               write('configure 
terminal\r')
                                read(configPrompt)
                               write('interface ' + 
macroint+'\r')
                                read(configPrompt)
                               write(macroname 
+'\r')
                                                         Set description string of 
                                                         discovered device and port 
                                                         Log INFO level messages
                                                         Display error if failure 
                                                         occurs 
                                                         Apply Wireless AP macro to 
                                                         interfaces with AP devices 
                                                         attached
                                                         Set description string of 
                                                         discovered device and port 
                                                         Log INFO level messages
```

```
 output = 
read(configPrompt)
                               write('end\'')read(configPrompt)
                                for error in 
macroerr:
                                     if error in 
output:
                                          er = 'ERROR-
Fail to apply macro: '+ str(output)
logger.error(er)
                                         ret = False
     except Exception as err:
          er = 'ERROR-apply macro:' + str(err)
          logger.error(er)
          return False
     return ret
def getnewint(session, iflist1, iflist2):
    ret =[] for inter in iflist2:
          if inter not in iflist1:
              ret.append(inter)
     return ret
#
if __name__ == '__main__': #start test execution
     #configure logging
     logger = logging.getLogger('Autoport')
     logger.setLevel(logging.INFO)
     ch = logging.StreamHandler()
     ch.setLevel(logging.INFO)
     formatter = logging.Formatter('%(asctime)s -
%(name)s - %(levelname)s - %(message)s')
     ch.setFormatter(formatter)
     logger.addHandler(ch)
    fh =logging.FileHandler('/mnt/fastpath/user-
apps/autoport.log')
     fh.setLevel(logging.INFO)
     fh.setFormatter(formatter)
     logger.addHandler(fh)
     #
     logger.info('Application AutoportMacro is 
started')
     #get parameters from param file
     if readparams('/mnt/fastpath/user-
apps/autoport.prm'):
                                                         Display error if failure 
                                                         occurs 
                                                         Start of the main function
                                                         The autoport.log file is 
                                                         created on the switch in the 
                                                         user-apps directory. Script 
                                                         output is exported here for 
                                                         verification and debugging
                                                         Python script reads .prm file 
                                                         for instructions
```

```
 logger.info('Readparameters is 
complete')
     else:
          sys.exit(1)
     #wait for 60 sec to set port properties
     logger.info('Wait for 60 seconds to comeup 
the ports')
     time.sleep(60)
     #telnet to the switch
     logger.info('Telnet to the switch')
     spawn_id = logintelnet(params.host_, 
params.username_, params.password_)
     if spawn_id is False:
          logger.info('Fail to open telnet session 
to the switch')
         sys.exit(2)
     #Configure lldp timers
     logger.info('configure lldp interval and 
hold timers')
     lldptimers = setlldptimers(spawn_id, 
params.interval_, params.hold_)
     if lldptimers is False:
          logger.info('Fail to configure lldp 
interval and hold timers')
         sys.exit(2)
     #start iterations
     iteration = 1
     while True:
          #Get lldp interface information
         lldpint = getlldpifname(spawn_id)
          if lldpint is False:
              logger.info('Fail to get lldp 
interface list. try after 60 sec')
              time.sleep(60)
              lldpint = getlldpifname(spawn_id)
              if lldpint is False:
                  logger.info('Fail to get lldp 
interface list on the switch')
                  logger.removeHandler(ch)
                  logger.removeHandler(fh)
                  sys.exit(1)
          #Get lldp remote-device details for each 
lldp enabled interface
          lldpdata = getlldpdetails(spawn_id, 
lldpint)
          if lldpdata is False:
              logger.info('Fail to get lldp 
remote-device details')
         if iteration == 1:
              #Apply macro
              lldp = lldpint
                                                       Telnet to the switch
                                                       Configure the LLDP timers 
                                                       Poll for LLDP information 
                                                       on the interface
                                                       Gather LLDP information 
                                                       from discovered devices
```

```
 applymacro(spawn_id, lldpdata)
          else:
              #Compare lldp data with previous
lldp data
              addint = getnewint(spawn_id, lldp, 
lldpint)
               if addint != []:
                   data = getlldpdetails(spawn_id, 
addint)
                   applymacro(spawn_id, data)
              else:
                   pass
          lldp = lldpint
          iteration += 1
          time.sleep(params.pollinter_)
                                                           Check if new or existing 
                                                           device
                                                           Apply macros to interfaces 
                                                           of newly discovered
                                                           devices
```
### <span id="page-24-0"></span>3.2 PRM (parameter) file: autoport.prm

A PRM file will be used by the Python script for input data so the script itself will rarely need modifications. This plain-text file uses a key-value structure to quickly allow programmers to add, modify, and remove the various devices and their settings.

For Auto Port Profiling, the PRM file *autoport.prm* will need to be created by the user. The information in this file will be used by the Python script, autoport.py, created above in section [3.](#page-14-0) Create a PRM file from your Windows or Linux desktop with a scripting editor that uses plain text character encoding (UTF-8 or ASCII).

When defining variables in the autoport.prm, the names of the parameters which are specific to the switch should contain a trailing underscore (i.e. host, username, password). Alternatively, the parameters which are used to define departments and/or VLANs should not contain any underscores (i.e. eng, hr, fin).

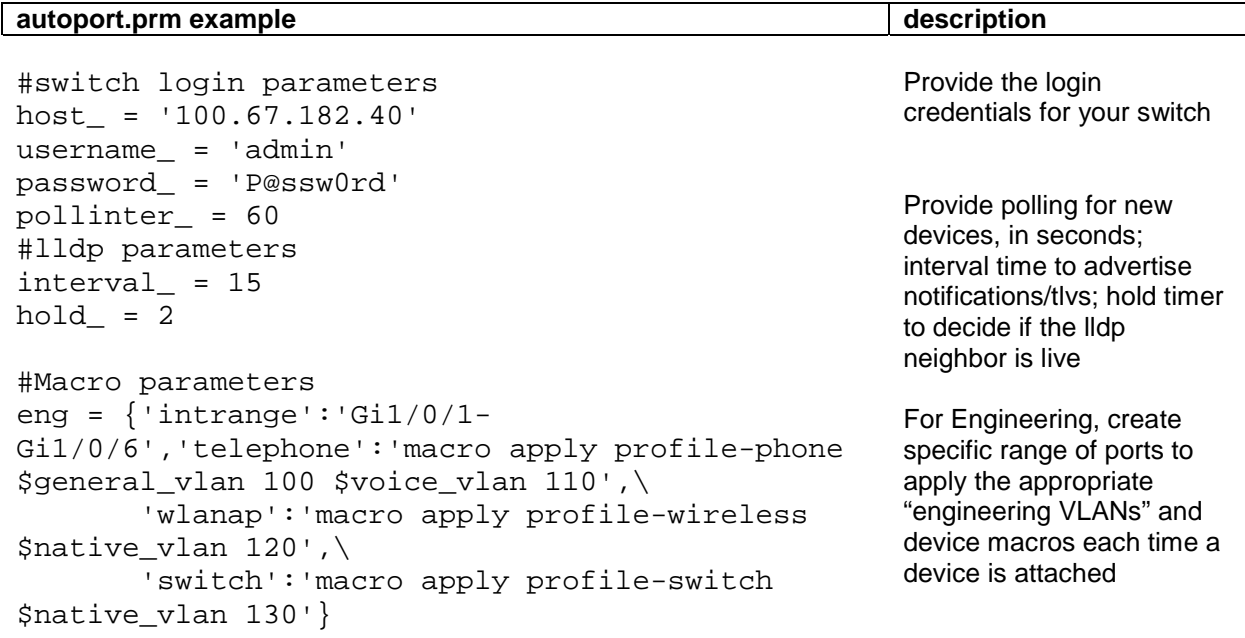

```
fin = {'intrange':'Gi1/0/7 Gi1/0/8 Gi1/0/9 
Gi1/0/10 Gi1/0/11 Gi1/0/12','telephone':'macro 
apply profile-phone $general_vlan 200
$voice_vlan 210',\
         'wlanap':'macro apply profile-wireless 
$native_vlan 220',\
         'switch':'macro apply profile-switch 
$native_vlan 230'}
hr = {'intrange':'Gi1/0/13 Gi1/0/14-
Gi1/0/18','telephone':'macro apply profile-phone 
$general_vlan 300 $voice_vlan 310',\
         'wlanap':'macro apply profile-wireless 
$native_vlan 320',\
         'switch':'macro apply profile-switch 
$native_vlan 330'}
                                                           For Finance, create specific 
                                                           range of ports to apply the 
                                                           appropriate "finance 
                                                           VLANs" and device macros 
                                                           each time a device is 
                                                           attached 
                                                           For the HR, create specific 
                                                           range of ports to apply the 
                                                           appropriate "HR VLANs" 
                                                           and device macros each 
                                                           time a device is attached
```
When specifying interfaces to be assigned to each group, the programmer has the option of defining a range as shown for Engineering (i.e. Gi1/0/1-Gi1/0/6), a list as shown for Finance (i.e. 'Gi1/0/7 Gi1/0/8 Gi1/0/9 Gi1/0/10 Gi1/0/11 Gi1/0/12, each separated by a single space), or a combination of both a range and a list as shown for HR (i.e. Gi1/0/13 Gi1/0/14-Gi1/0/18).

**Note:** The PRM example assumes you already have the VLANs created at the global level. As with other commands, it is optional to automate the creation of VLANs within the script.

## <span id="page-26-0"></span>4 Applying and executing the Python script (with PRM file)

This chapter provides instructions on how to transfer the Python script and parameter file to the switch and run the script.

**Note:** Complete instructions on how to transfer, enable, run, disable, and remove a script to and from a switch are available in the deployment guide, *[Python Scripting for Dell EMC Networking N-Series.](http://en.community.dell.com/techcenter/networking/m/networking_files/20442227/download)*

Enter the commands below from the switch command line to copy the PRM file to the N-Series switch:

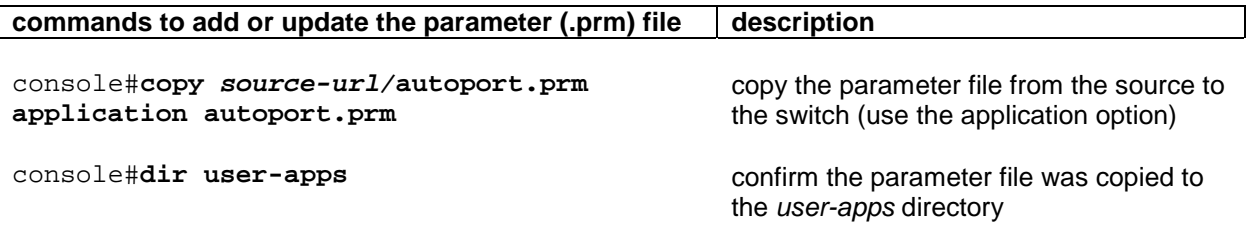

Enter the commands below from the switch to apply and execute the Python script on the N-Series switch:

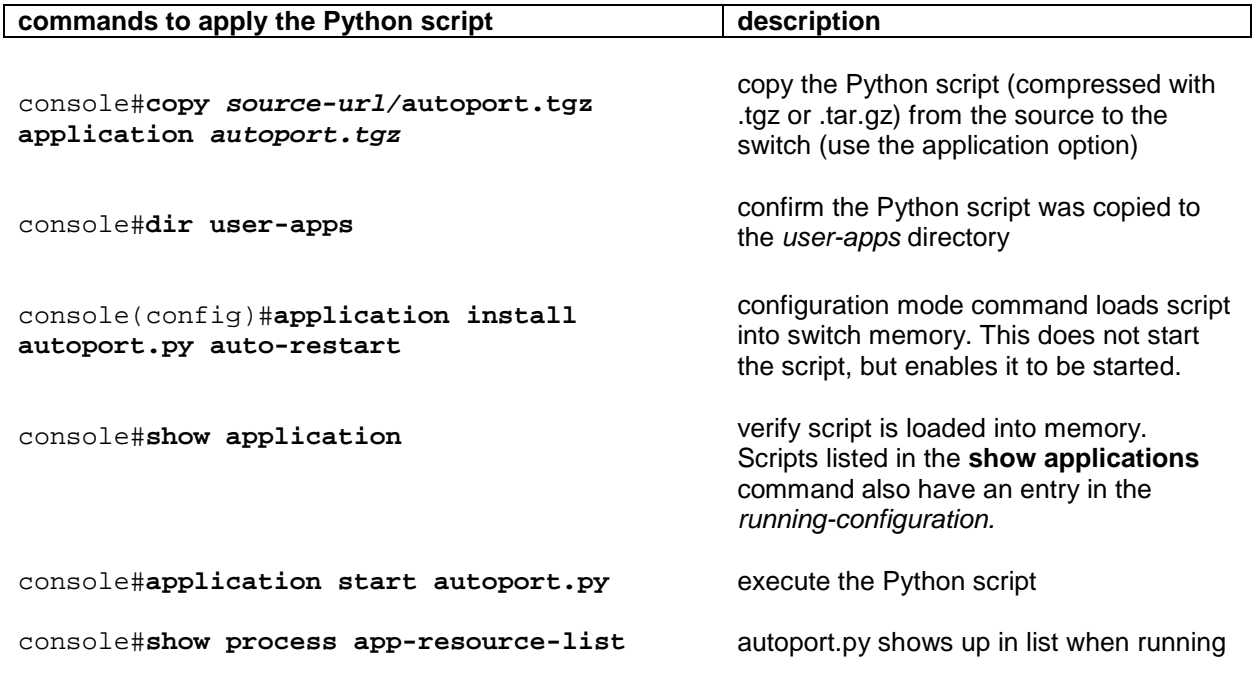

**Note:** Be sure to save the *running-configuration* to the *startup-configuration* if the script needs to run after a switch reload.

## <span id="page-27-0"></span>4.1 Validating script behavior

Follow the steps below to verify proper execution of the Auto Port Profile macro script. You need at least one of each type of device you wish to support on hand to fully test the script. Confirm a macro's ability to properly configure various switch ports with these steps.

- 1. With the autoport.py script running, use a network cable to connect one of the encoded device types that was programmed to be supported (IP phone, Wireless AP, switch, etc.) to a switch port.
- 2. Allow the switch 60 seconds (configurable in .prm file) to poll for LLDP information before proceeding to the next step. Perform the next step from the switch command line.
- 3. If a global macro was used, perform a **show running configuration** command to see changes that were made to the global configuration.
- 4. If an interface macro was used, perform a **show running-configuration interface** command to see changes that were made to the interface configuration.

For example, before connecting an IP phone to interface gigabitethernet 1/0/1, the show command displayed the following configuration for that port.

console# **show running-configuration interface gigabitethernet 1/0/1**

*<no output>*

After connecting the IP phone to interface gigabitethernet 1/0/1, the configuration for that port was updated to provide support for the IP phone.

```
console#show running-configuration interface gigabitethernet 1/0/1
```

```
 spanning-tree portfast
 switchport mode general
 switchport general pvid 10
 switchport general allowed vlan add 10 
 switchport general allowed vlan add 20 tagged
 switchport general allowed vlan remove 1
 switchport port-security
 switchport port-security dynamic 2
 voice vlan 20
 macro description profile-phone
```
You also receive messages upon plugging supported devices into the switch. The first message states the device found and the port in which it was found. For example, attaching an N3132PX-ON switch into port Gi/1/0/12 displays the following:

2017-05-03 19:12:06,665 - Autoport - INFO - Found Dell Networking N3132PX-ON, 6.3.6.2, Linux 3.6.5-4cc3c5a9on interface Gi1/0/12

The second message states the macro that was applied to the port.

```
2017-05-03 19:12:06,666 - Autoport - INFO - Applying switch macro to an 
interface - Gi1/0/12
```
## <span id="page-28-0"></span>5 Disabling the script

Use the **application stop** command to stop the running script. This command does not remove the script from switch memory. The script resides in memory to be run again at a later time.

```
console#application stop autoport.py
```
**Note**: Output of a script goes only to the switch console screen. It may be easier to SSH/Telnet into the switch to stop a running script if the console is continuously scrolling.

You may also remove the script completely from the switch if the script is never to be used again. Use the **erase** command to remove the Python script from the switch.

console#**erase application autoport.py**

To remove the corresponding PRM input file, the command is

#### console#**erase application autoport.prm**

Use the **dir user-apps** command to verify that the script and parameter files have been removed from the user-apps directory.

console#**dir user-apps**

All Auto Port Profile macro automation has now been removed from the switch. Consult the *[Python Scripting](http://en.community.dell.com/techcenter/networking/m/networking_files/20442227/download)  [for Dell EMC Networking N-Series](http://en.community.dell.com/techcenter/networking/m/networking_files/20442227/download)* guide for more information including other ways to start and stop Python scripts on the Dell EMC Networking N-Series switch.

## <span id="page-29-0"></span>6 Auto Port Profile script flowchart

This flowchart illustrates the processes used in deploying the autoport.py script on a switch. It shows creating, enabling, executing, disabling, and removing the script and actions taken by a script to configure a switch.

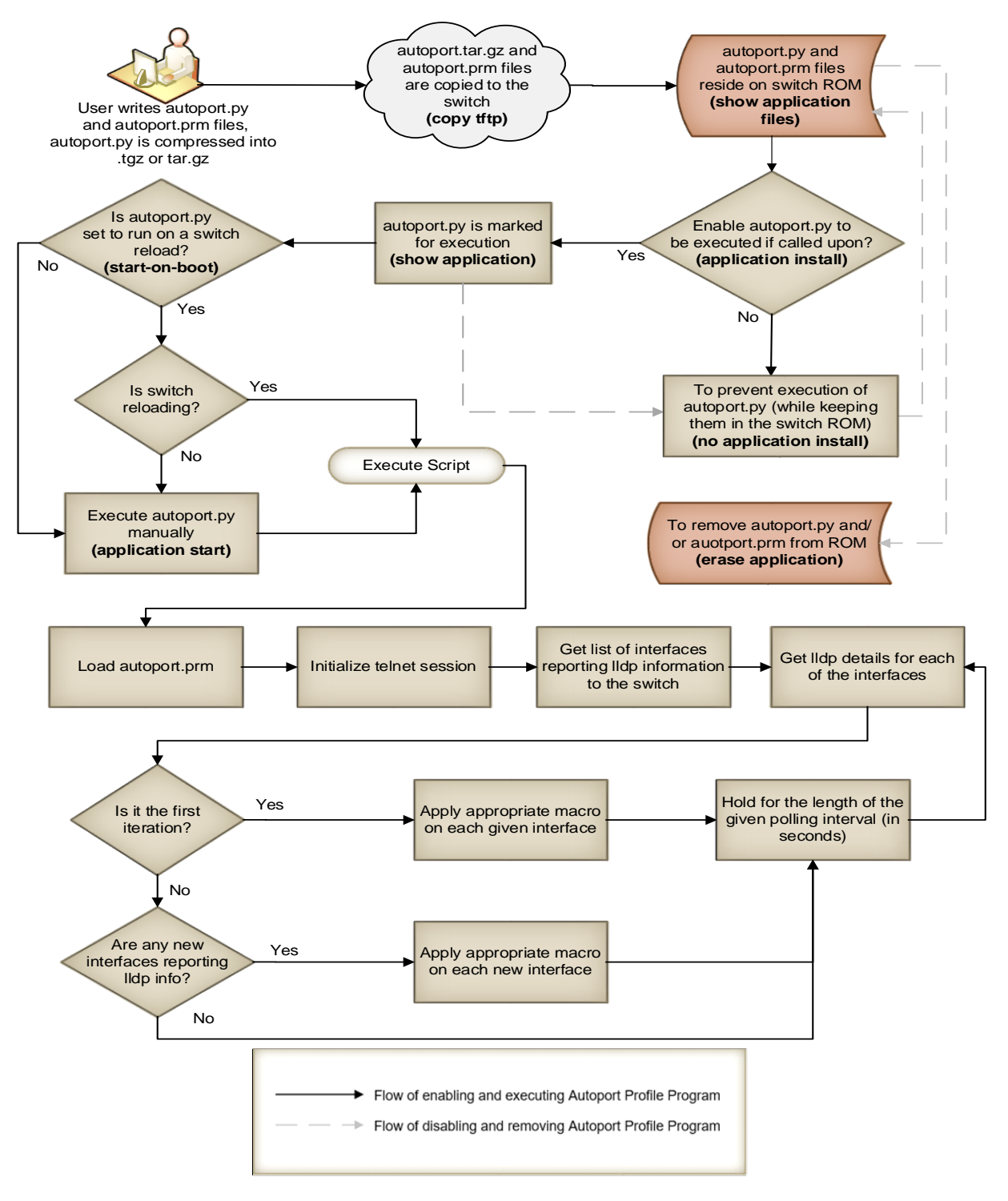

Figure 4 Common flows of an autoport.py script on Dell EMC Networking N-Series switches

## <span id="page-30-0"></span>7 Troubleshooting

[Table 2](#page-30-1) provides tips on how to help alleviate problems that may be encountered when working with various concepts and features covered in this document.

<span id="page-30-1"></span>Table 2 **Troubleshooting** 

| Problem                                                                                                    | <b>Possible Solution(s)</b>                                                                                                    |
|----------------------------------------------------------------------------------------------------|----------------------------------------------------------------------------------------------------|
| error "ImportError: no module" is<br>received when importing a module<br>into Python                                                             | The module you are trying to use is not available.<br>Double-check the spelling of the module.                                                                                                    |
|                                                                                                    | It is possible that the module is valid for Python but not<br>supported in the Dell EMC Networking N-Series switch.<br>A complete list of supported modules for N-Series can<br>be found in the "Python Scripting for Dell EMC<br>Networking N-Series" deployment guide.                                                                                                    |
| Error "execl: Exec format error"<br>when running the "application start"<br>command                                                              | Make sure both the compressed file (.tar.gz or .tgz) and<br>the uncompressed file permissions are set to "execute"<br>before copying the file onto the switch.                                                                                                    |
|                                                                                                    | Make sure the script is created and saved with a<br>scripting editor that uses plain text character encoding<br>(UTF-8 or ASCII). This ensures that no special (hidden)<br>characters are embedded within the file preventing it<br>from executing properly. Common text editors such as<br>those used for word processing typically add special<br>characters that restrict scripts from properly executing. |
| Error when attempting to start script<br>using the "application start"<br>command                                                                | Check to make sure the first line in the script is<br>#!/user/bin/env python.                                                                                                    |
| No output on the screen                                                                                                    | If after starting the application script, expected output<br>does not display in the CLI session, be sure to view the<br>serial console for output and not an SSH or Telnet<br>session. Python scripts only send output to the serial<br>console.                                                                                                    |
|                                                                                                    | Make sure the script is running by using the "show<br>process app-resource-list" command.                                                                                                    |
| Script files are missing from the<br>user-apps directory or when typing<br>"show application files," even though<br>the TFTP copy was successful | Check to see if the script filename has exceeded 16<br>characters (including extensions). There is a limitation of<br>16 characters for Python script filenames. The<br>compressed file (with a .tgz or .tar.gz extension) also has<br>this limitation.                                                                                                    |

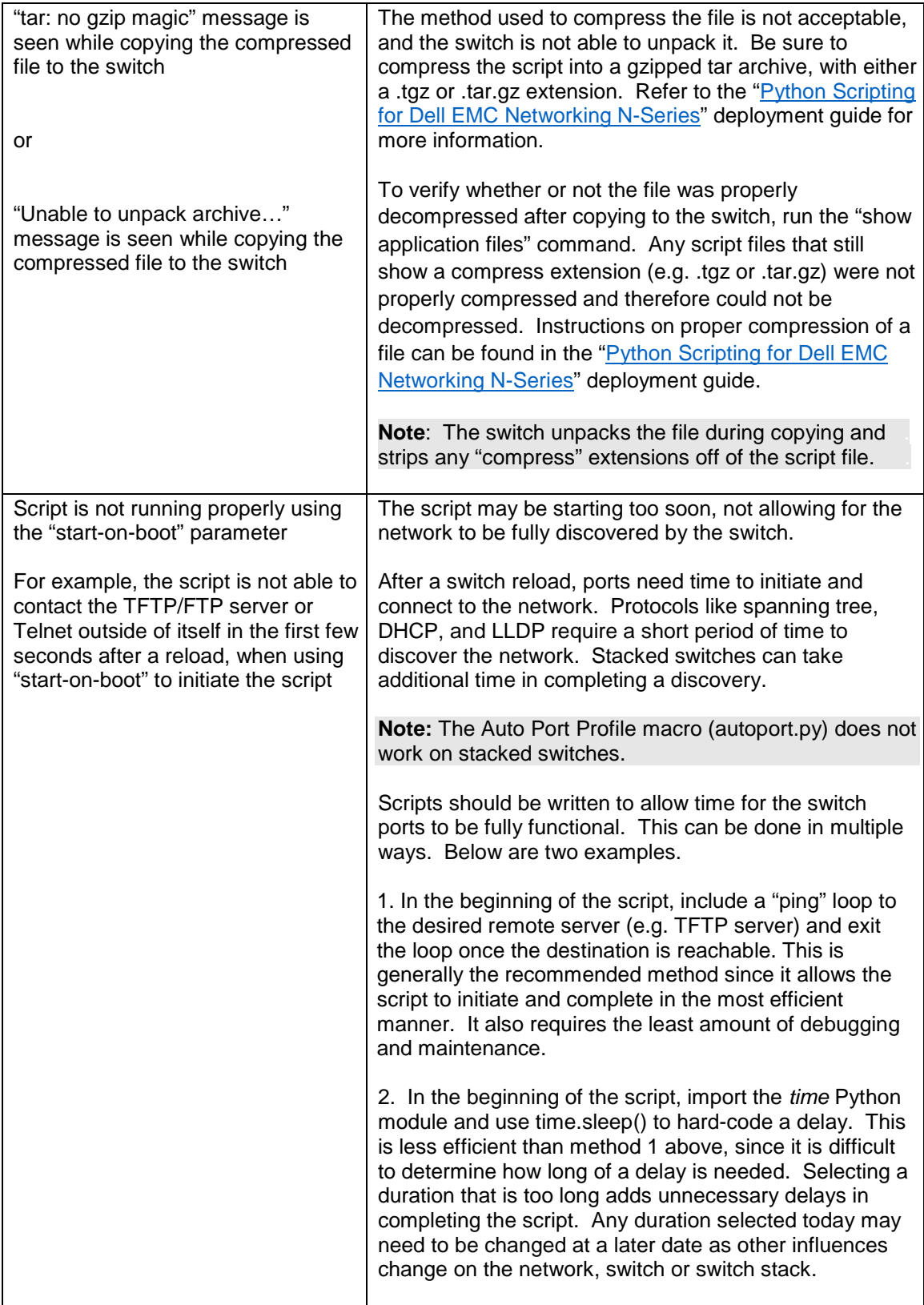

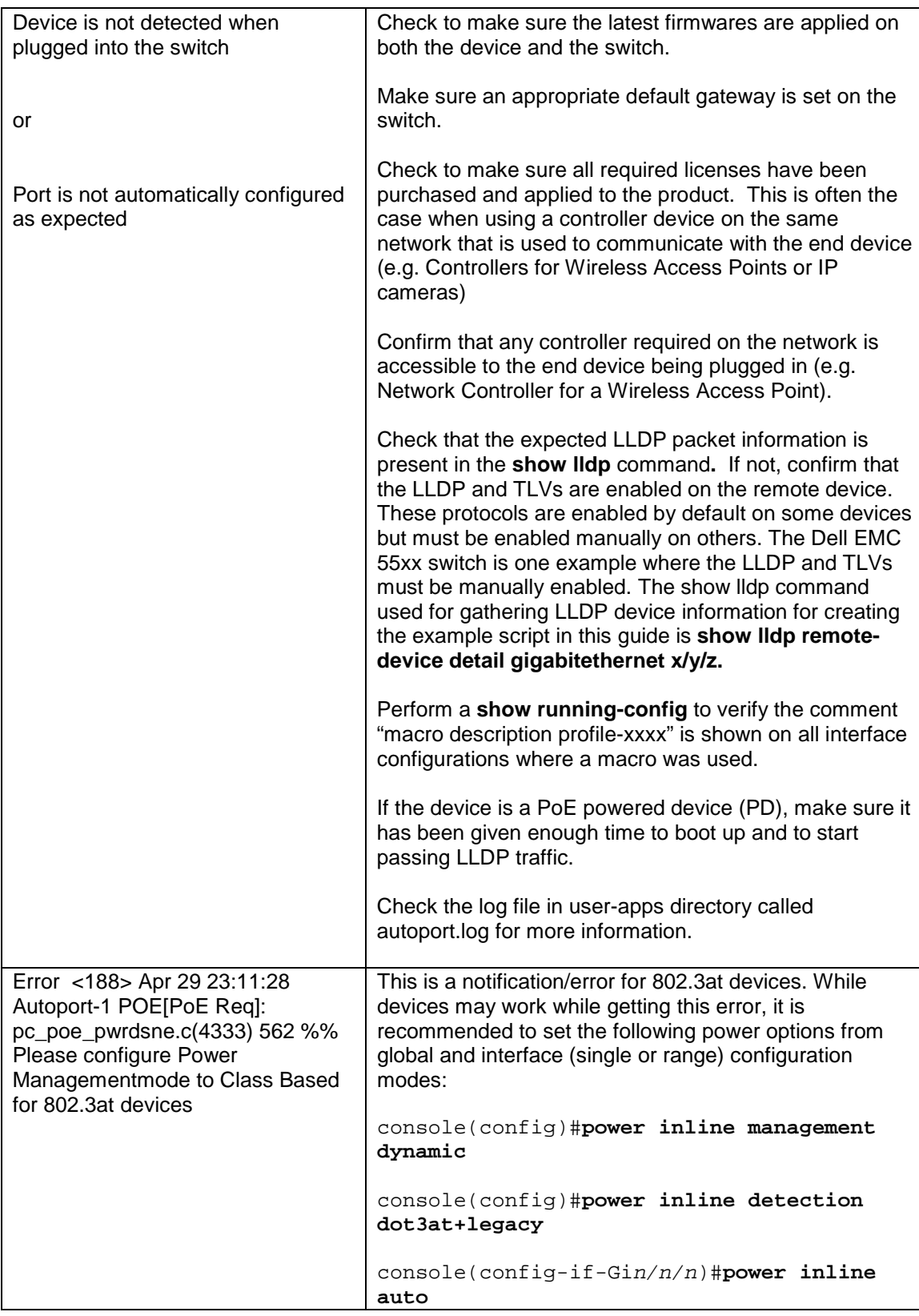

## <span id="page-33-0"></span>8 Best practices and tips

This chapter provides several best practices and tips for planning, creating, testing, deploying and maintaining scripts. Additional tips for scripting can be found in the *[Python Scripting for Dell EMC Networking N-Series](http://en.community.dell.com/techcenter/networking/m/networking_files/20442227/download)* deployment guide.

### <span id="page-33-1"></span>8.1 Planning and creating scripts

Before automating a system, it is best to first solve most issues found in the manual process. Dell EMC recommends selecting and testing the proper CLI macros for the job prior to using in a script and implementing on a large scale. See Chapter [2: Understanding CLI macros](#page-7-0) for more information.

The example script in this document uses the LLDP protocol to identify the various devices that may be attaching to the Dell N-Series switch. Use switch CLI commands like **show lldp statistics all, show lldp remote-device** and **show lldp med remote-device** to identify which LLDP parameters are common to the device type you wish to automate. For example, plugging in one or more wireless APs and running the command **show lldp remote-device detail gigabitethernet x/y/z** on the corresponding interfaces shows things like system name, description, capabilities supported, and capabilities enabled. The programmer must then choose the field they want to use to identify the device. The example script in this guide used the "System Capabilities Supported" information. This field was chosen after discovering that twelve out of twelve different AP models attached and tested provided the same information of "bridge, WLAN access point." This was used in the script to identify when an AP was attaching to the switch and subsequent application of the profile-wireless macro. See *Appendix [B](#page-37-0) [Device identification using LLDP](#page-37-0)* for more examples of where to look for LLDP information.

To show only commands in the running-configuration that contain LLDP statements, use the command **show running config all | include lldp**.

#### <span id="page-33-2"></span>8.2 Testing scripts

Administrators can test Python scripts without having to compress and then copy the compressed Python script to the switch each time between edits. The recommended method is to use a Linux system to run the Python scripts while establishing a telnet connection to the switch under test. For instance, Dell EMC labs tested the autoport.py script on an N-Series several times from a remote Ubuntu system until the script was fully validated and working. Save valuable time by doing this prior to performing the **tftp copy** onto the switch. This saves valuable time, drastically cutting down on compression (tar.gz and tgz) and copying (tftp) tasks between debugging sessions.

Dell EMC validated the script using Ubuntu v. 14.04 with Python v. 2.7.6 installed (default). As written, this script requires no changes since the "hostname =  $'xx.xx.xx.xx'$ " line uses the actual OOB IP address of the switch. The loopback IP address would also work but only after being copied to the switch. If using the loopback address in the script, you must temporarily changed to the OOB/ management IP address. This allows remote testing to access the switch over the network.

From the Ubuntu terminal command line, go to the folder where the script resides, or set the path accordingly, in order to execute the script. Run the script by typing **python <script.py>** and **Enter**. The script runs just as if running it directly from the switch.

**Note:** Ubuntu is only one example of how to run Python scripts. Alternatives validated by Dell EMC include the use of the Python IDLE command line on Windows 10 to run the script, and directly from the Windows built-in command prompt with Python installed.

### <span id="page-34-0"></span>8.3 Deploying and maintaining scripts

Python scripting output is displayed from the console. For a single switch, use the console cable that comes with the Dell EMC Networking N-Series switch to view the console output. This is the preferred method for those situations where there are only a few switches involved. See the User Guide for your switch for more information on how to use the console port.

A *console switch* may also be used to allow the administrator to view several switches' console outputs from a single management station. This is usually helpful when there are several switches requiring the administrator to regularly test or manage Python scripts. See the *[Python Scripting for Dell EMC Networking](http://en.community.dell.com/techcenter/networking/m/networking_files/20442227/download)  [N-Series](http://en.community.dell.com/techcenter/networking/m/networking_files/20442227/download)* deployment guide for an example network topology that uses a console switch to manage the network.

## <span id="page-35-0"></span>9 Command quick reference

[Table 3](#page-35-1) shows the complete list of N-Series switch commands referenced in this document in the order they were used, along with a brief description. This table can be helpful to quickly recall commands for those users already familiar with Auto Port Profile. Duplicate commands in the guide are represented only once in the list.

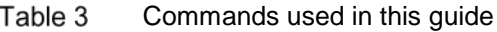

<span id="page-35-1"></span>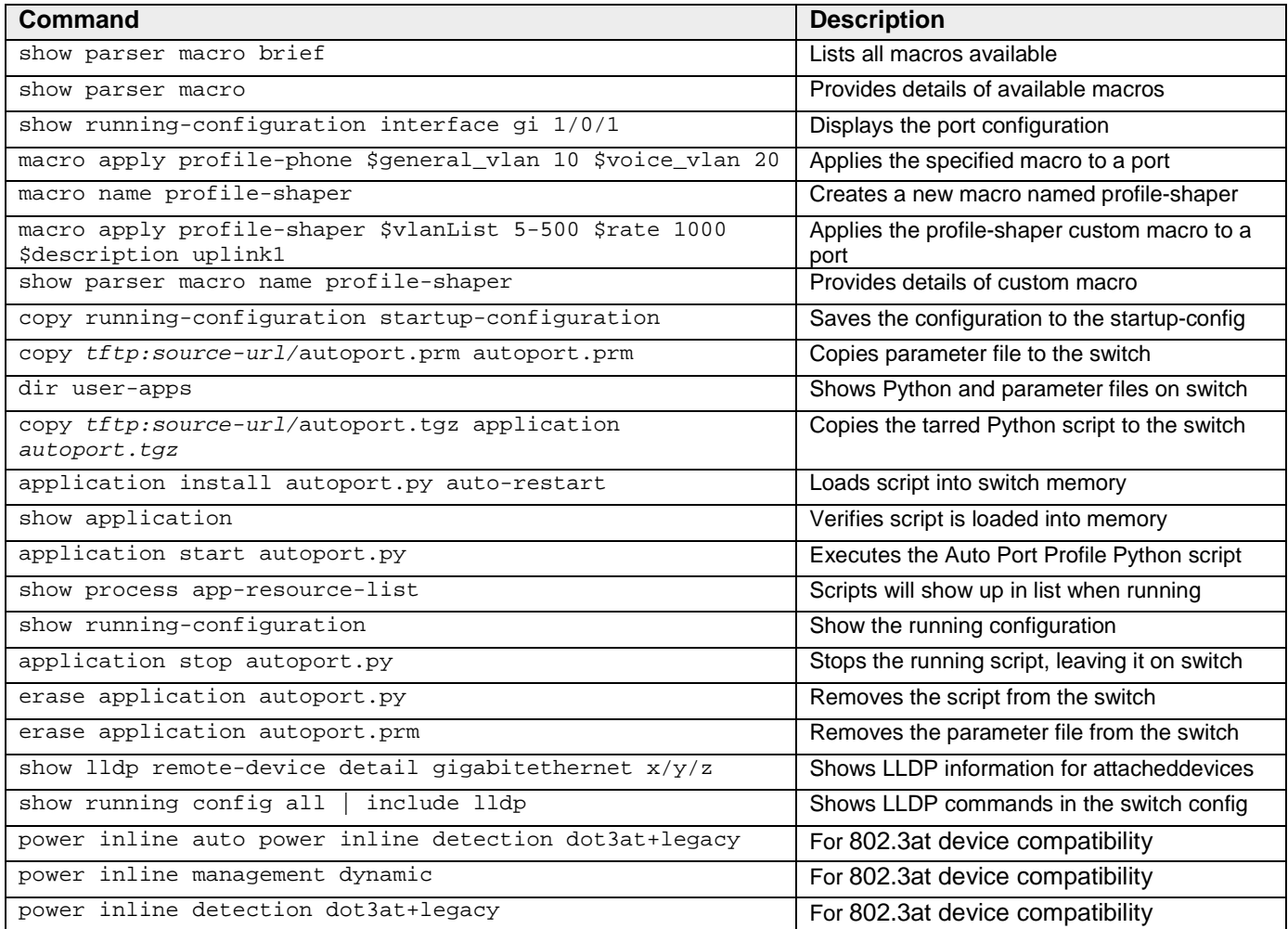

36 Automatic Port Configuration for Dell Networking N-Series | v1.0

### <span id="page-36-0"></span>A Glossary of Terms

**console** – the interface that uses the serial port of a switch for management purposes.

**console switch** – a device that allows management of several switches from a single management station, via the console port on each switch.

**CLI (command line interface)** – a text-based interface for issuing commands to a switch (typically uses Telnet, SSH, or a serial console).

**LLDP (Link Layer Discovery Protocol) –** a layer 2 protocol used by network devices to identify themselves and their capabilities to neighbor devices on the network.

**macro** – a file containing several commands that allows the user to execute them simply by entering a single command. Macros are typically used to automate tasks that need to be repeated regularly or often.

**module (Python)** – a pre-written Python script (from the Python library) available for programmers to import and use in their own programs to save time.

**OOB port** – the Out-of-Band port, the port used to connect devices to the OOB management network.

**Out-of-band** – a separate management network that takes management traffic off of the production network.

**package** – similar to a module and often used interchangeably, part of the Python library of pre-written code for users.

**PoE –** Power over Ethernet; the concept of powering Ethernet networked devices over the same copper Cat cable that is carrying data.

**PD –** powered device; usually an end device, powered by PoE.

**prm file** – parameter file used as an input file for a Python script.

**Python** – a popular, high-level programming language with a vast [standard library.](https://en.wikipedia.org/wiki/Standard_library)

**serial port** - a serial interface through which users may communicate with the switch requiring a single cable, a "console cable," between the switch and a computer.

**SSH (Secure Shell)** – a network protocol that allows users to securely log into a switch or other system on the same network.

**tarball** – a single compressed file that contains one or more other files to be transported as one, unpacked, then used in another area or application.

**Telnet -** a network protocol that allows users to log into a switch's command line interface. Telnet is less secure than SSH.

**TFTP** – Trivial File Transfer Protocol, a common protocol used to transfer files between local and remote hosts.

**VLAN (virtual local area network, or virtual LAN)** - logical subgroups that are partitioned off a physical network in order to create separate broadcast domains.

### <span id="page-37-0"></span>B Device identification using LLDP

LLDP is a layer 2, vendor-neutral protocol used by network devices to identify themselves and their capabilities to neighboring devices on the network. Identifying information must be obtained through LLDP in order for the Auto Port Profile script to work. Any number of fields resulting from a **show lldp** command may be used to identify devices. The autoport.py script in this guide used the "System Capabilities Supported" information to identify Wireless APs, IP phones, and network switches. Though not a comprehensive list, [Table 4](#page-37-1) shows some of the more standard LLDP fields that may be used. It is up to the Python script developer to determine which field(s) are best used for their purpose.

<span id="page-37-1"></span>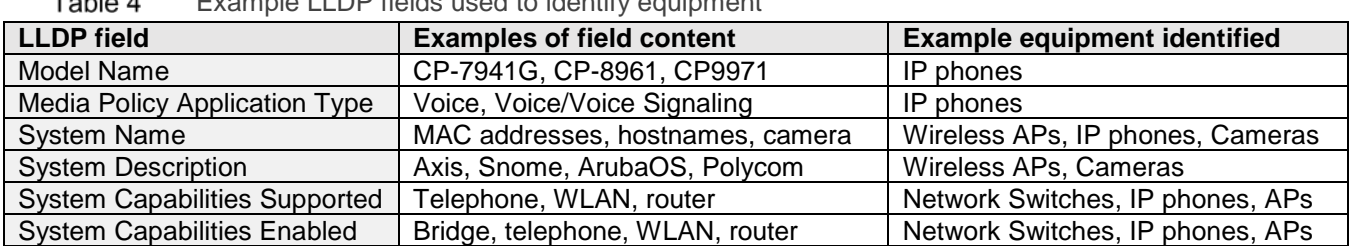

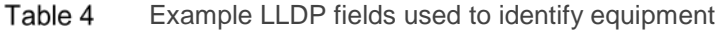

[Table 5](#page-37-2) shows example devices readily identified by the *System Capabilities Supported* field upon running the show lldp remote-device detail gigabitethernet  $x/y/z$  command. The first column shows the device being attached. The second column shows identifying information that can be used by the script to distinguish the device type being attached. Many of these devices were used in validating the example script in this guide.

| Device attached to switch port | <b>System Capabilities Supported</b> |
|--------------------------------|--------------------------------------|
| Aastra IP Phone 6721           | telephone                            |
| Cisco IP Phone 7941            | telephone                            |
| Cisco IP Phone 8961            | bridge, telephone                    |
| Cisco IP Phone 9971            | bridge, telephone                    |
| Polycom Phone VVX500           | bridge, telephone                    |
| Snom IP Phone                  | bridge, telephone                    |
| Ruckus ZoneFlex R510           | bridge, WLAN access point, router    |
| Ruckus ZoneFlex R710           | bridge, WLAN access point, router    |
| Aerohive AP130                 | bridge, WLAN access point            |
| Aerohive HiveAP 141            | bridge, WLAN access point            |
| Aerohive AP230                 | bridge, WLAN access point            |
| Dell AP105                     | bridge, WLAN access point            |
| Dell AP135                     | bridge, WLAN access point            |
| Dell AP-175P                   | bridge, WLAN access point            |
| Dell W-AP205                   | bridge, WLAN access point            |
| Dell W-IAP93                   | bridge, WLAN access point            |
| Dell W-IAP105                  | bridge, WLAN access point            |
| Dell W-IAP109                  | bridge, WLAN access point            |
| Dell W-IAP204                  | bridge, WLAN access point            |
|                                |                                      |

<span id="page-37-2"></span>Table 5 Example equipment identified using *System Capabilities Supported*

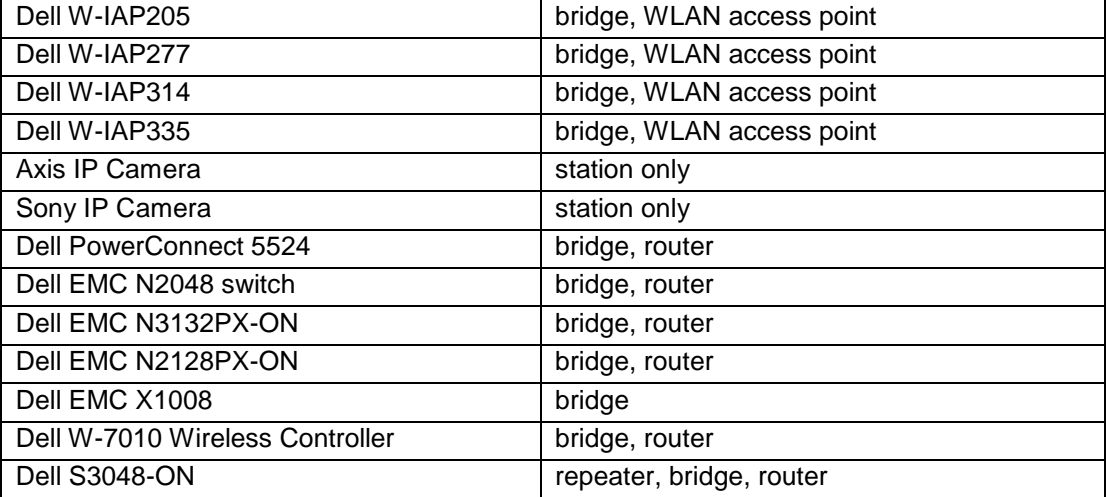

### <span id="page-39-0"></span>C Additional Resources

Support.dell.com is focused on meeting your needs with proven services and support.

DellTechCenter.com is an IT Community where you can connect with Dell EMC customers and Dell EMC employees to share knowledge, best practices and information about Dell EMC products and installations.

Referenced or recommended Dell EMC publications:

- Dell EMC Networking Support
	- **-** <http://www.dell.com/support>
- Dell EMC TechCenter (community forums and blogs for Dell EMC customers)
	- **-** [http://delltechcenter.com](http://delltechcenter.com/)
- Python Scripting for Dell EMC Networking N-Series **-** [http://en.community.dell.com/techcenter/networking/m/networking\\_files/20442227/download](http://en.community.dell.com/techcenter/networking/m/networking_files/20442227/download)
- Dell EMC Networking Whitepapers **-** <http://en.community.dell.com/techcenter/networking/p/guides>
- Dell EMC Networking N15xx User Guides and Firmware downloads
	- **-** <http://www.dell.com/support/home/us/en/19/product-support/product/networking-n1500-series>
- Dell EMC Networking N2xxx User Guides and Firmware downloads
	- **-** <http://www.dell.com/support/home/us/en/19/product-support/product/networking-n2000-series>
- Dell EMC Networking N3xxx User Guides and Firmware downloads
	- **-** <http://www.dell.com/support/home/us/en/19/product-support/product/networking-n3000-series>
- Dell EMC Networking N4xxx User Guides and Firmware downloads
	- **-** <http://www.dell.com/support/home/us/en/19/product-support/product/networking-n4000-series>

## <span id="page-40-0"></span>D Support and Feedback

#### **Contacting Technical Support**

Support Contact Information Web: [http://Support.Dell.com/](http://support.dell.com/)

Telephone: USA: 1-800-945-3355

#### **Feedback for this document**

We encourage readers of this publication to provide feedback on the quality and usefulness of this deployment guide by sending an email to **Dell\_Networking\_Solutions@Dell.com** 

#### About Dell EMC

Dell EMC is a worldwide leader in data center and campus solutions, which includes the manufacturing and distribution of servers, network switches, storage devices, personal computers, and related hardware and software. For more information on these and other products, please visit the Dell EMC website at [http://www.dell.com.](http://www.dell.com/)